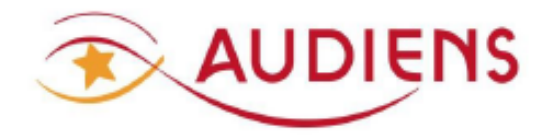

**GUICHET PROFESSIONNEL** 

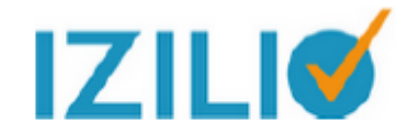

# **CORRIGER UNE DSN REFUSEE PAR LE CIRCUIT NATIONAL**

(MODE FORMULAIRE DE SAISIE)

A LIRE IMPERATIVEMENT AVANT DE COMMENCER LA CORRECTION

# Préambule :

Pour effectuer un premier contrôle de la DSN que vous avez saisie, vous pouvez imprimer la synthèse de la DSN via le GP Izilio.

### Impression de la synthèse de la déclaration :

Cette impression est à disposition à partir de MES DECLARATIONS / MA LISTE DE DECLARATIONS/CHEMIN DE VIE DE VOTRE DECLARATION cliquez sur le bouton « Dépôt et synthèse »

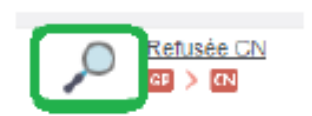

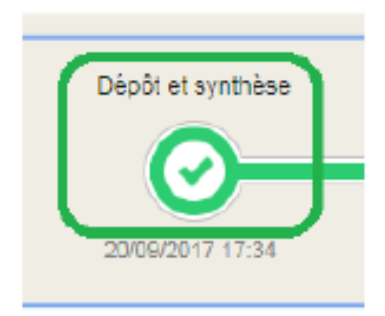

En cas de DSN refusée par le circuit national, vous devez prendre connaissance des raisons de ce refus en consultant les bilans d'anomalies mis à votre disposition sur le Guichet Professionnel Izilio et faire les corrections nécessaires.

### Pour consulter le compte rendu d'erreur de votre DSN :

> Aller sur votre espace « Mon compte », puis rubrique "Ma liste de déclarations".

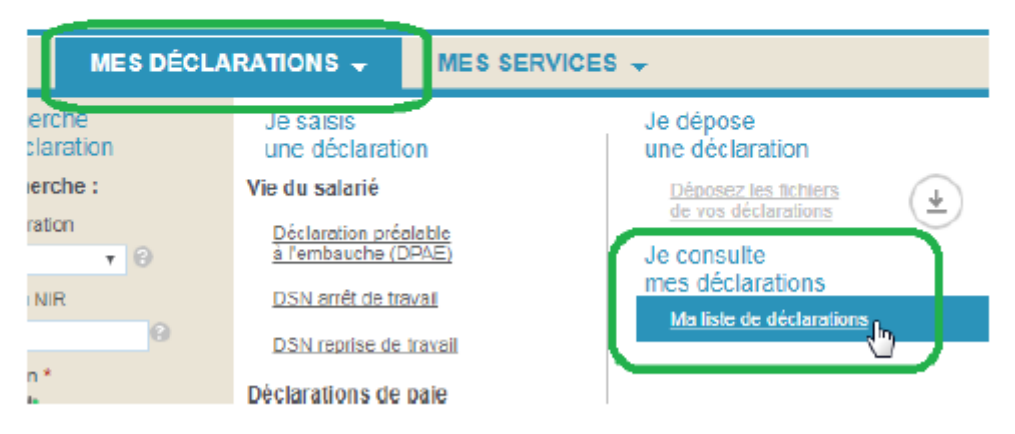

Cliquez sur la loupe dans la colonne "synthèse et comptes rendus », accessible à partir de ⋗ votre liste de déclarations

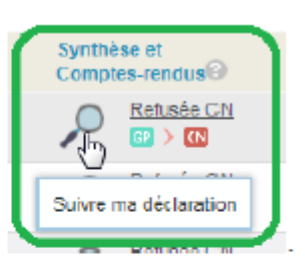

- ъ Le parcours de votre DSN s'affiche.
- ⋗ Cliquer sur « certificat de conformité/bilans d'anomalies » pour visualiser le compte rendu d'erreur des anomalies du circuit national.

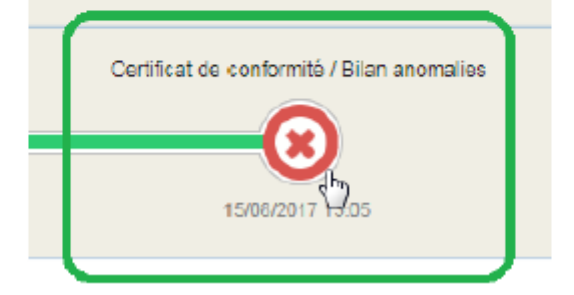

Les messages vous indiquant que vous avez "une erreur ligne XX" ou une "anomalie rubrique SXX.G CC" sont émis par le circuit national et font référence à une ligne ou à une rubrique du fichier DSN qui présente une erreur ou anomalie.

### Comment lire le compte rendu :

Le compte rendu comporte plusieurs rubriques :

- · Identification = identification du déclarant
- · Bilan = bilan ok ou ko et comportant le nombre d'anomalie éventuelle si le bilan est ko
- · Anomalie(s) = comporte la liste et le détail des anomalies

Pour chaque anomalie, il y a notamment :

- · Un code = code du contrôle
- Une catégorie = bloquante ou non bloquante. Les anomalies bloquantes entrainent un refus du circuit national.
- · Un message= il détaille la nature de l'anomalie
- · Un identifiant de la rubrique déclenchante = numéro du bloc
- · Un libelle de la rubrique déclenchante = nom de la rubrique en anomalie
- · Une valeur de la rubrique déclenchante
- · Le nom du salarié éventuel en anomalie

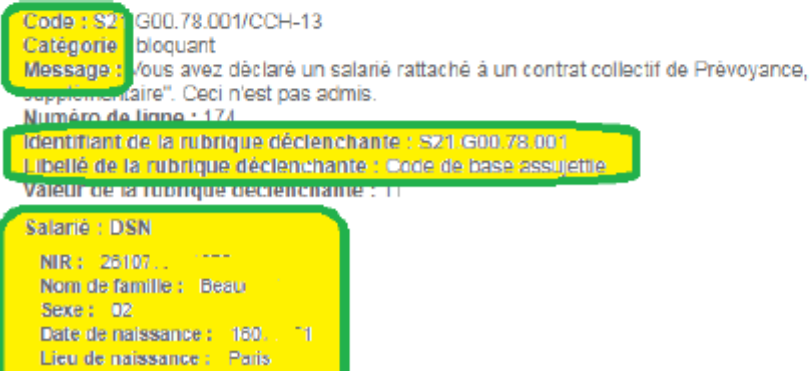

#### Comment corriger une anomalie ?

A l''aide du code, de l'identifiant et du libellé de la rubrique déclenchante, consultez le sommaire page 4 du mode opératoire du Guichet Professionnel Izilio et reportez-vous à la page concernée pour corriger l'anomalie en suivant le mode opératoire.

Exemple ci-dessous : reprendre la page 22 correspondant à l'identifiant \$21.60078 et à la base assuiettie

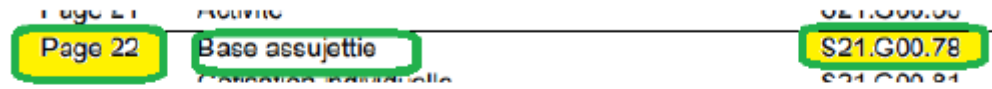

#### Aide à la correction des anomalies :

- Mode opératoire « Guichet professionnel Izilio formulaire DSN mensuelle phase 3 » : accès via le site Audiens rubrique employeur / document à télécharger, cocher le thème « DSN »
- Consultez la base de connaissance du site DSN info http://dsn-info.custhelp.com/

Vous pouvez notamment recopier le code anomalie dans le moteur de recherche de la base de connaissance pour avoir des précisions

- Consultez la FAQ du GP Izilio en cliquant sur le point d'interrogation sur le GP Izilio formulant votre question dans le moteur de recherche
- · Voir la liste des anomalies bloquantes récurrentes ci-après et les actions à mener pour les corriger

# **ANOMALIES RECURRENTES**

# **1- ANOMALIES SUR PREVOYANCE et BASES ASSUJETTIES**

### **- TYPE S21.G00.78.001 – Code base assujettie manquant**

Concerne la salariée GARDIE pour laquelle un contrat prévoyance n'a pas été rattaché à l'un des contrats de travail – le contrat 201700001 a été utilisé pour les deux périodes de versement.

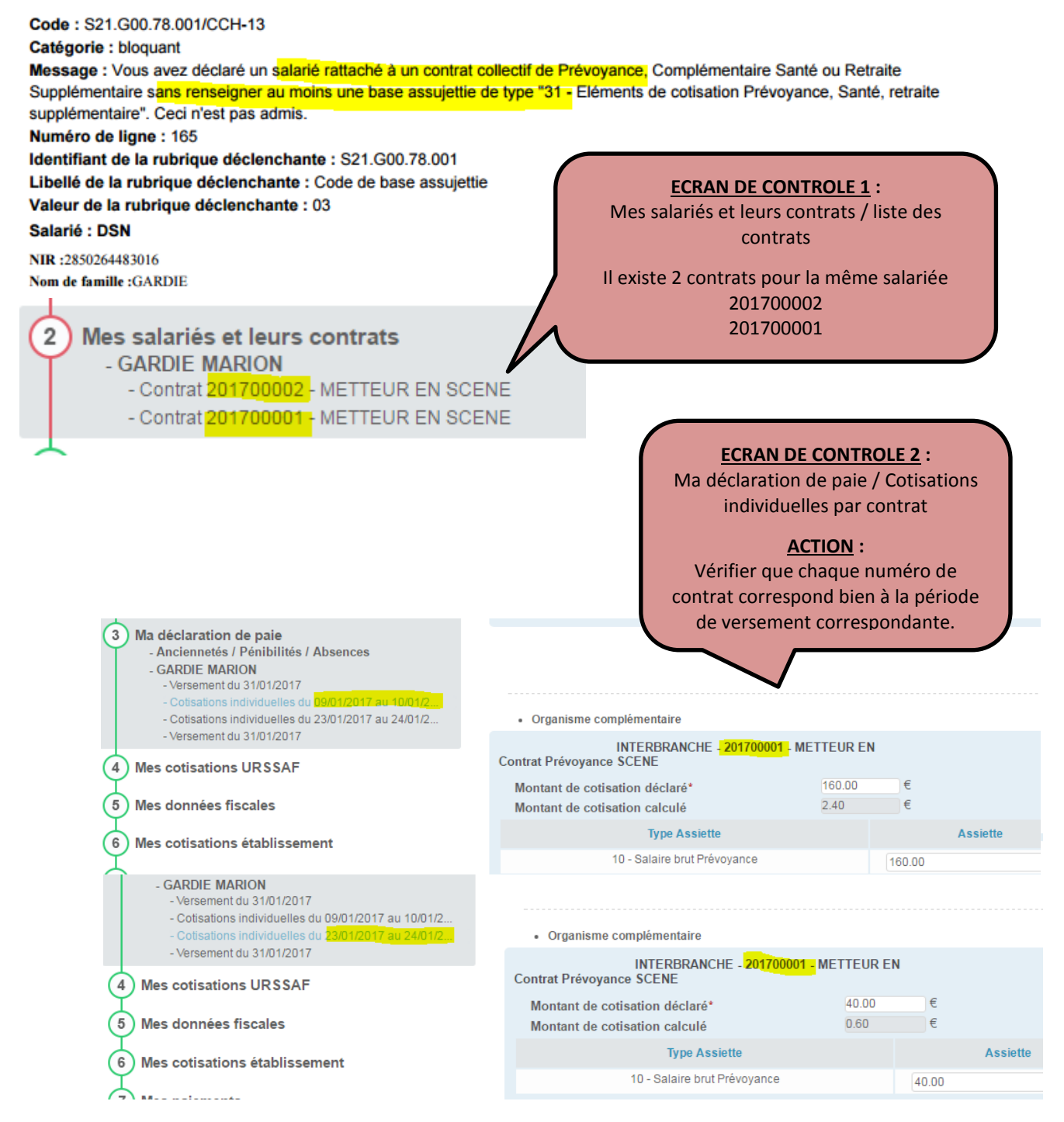

# **- TYPE S.21.G00.79.001 / S.21.G00.15.001 / S21.G00.20.001 Eléments de**

### **cotisations prévoyance**

Concerne le salarié AURAY pour des éléments manquants au titre du contrat prévoyance

Code: S21.G00.79.001/CCH-11 Catégorie : bloquant Message : Vous avez déclaré une base assujettie de type "31 - Eléments de cotisation Prévoyance, Santé, retraite supplémentaire" sans renseigner de composant de base assujettie. Ceci n'est pas admis. Numéro de ligne : 249 Identifiant de la rubrique déclenchante : S21.G00.79.001 Libellé de la rubrique déclenchante : Type de composant de base assujettie Valeur de la rubrique déclenchante : rubrique absente dans le fichier Salarié : DSN NIR: 2780344184138 Nom de famille : AURAY Code: S21.G00.20.001/CCH-12 Catégorie : bloquant<br>Message : <mark>Vous avez déclaré un versement à un organisme de Prévoyance sans y rattacher de composant(s) de versement</mark> (S21.G00.55). Numéro de ligne : 59 Identifiant de la rubrique déclenchante : S21.G00.20.001 Libellé de la rubrique déclenchante : *Identifiant Organisme de Protection Sociale*<br>Valeur de la rubrique déclenchante : P0983 **ECRANS DE CONTROLE N°1 :** Mes données entreprise / adhésion prévoyance de l'entreprise => Au moins 1 contrat doit couvrir au moins 1 salarié. Voulez-vous déclarer un changement de destinataire des adhésions prévoyance ? ONON **Contrat collectif** Délégataire de Référence contrat \* Organisme de prévovance<sup>®</sup> propre à<br>l'entreprise Personnel couvert\* Supp. gestion INTERBRANCHE @ P0983 - AUDIENS PREVOYANCE  $\overline{\bullet}$   $\circ$   $\overline{\bullet}$ ි බ  $\Box$ 01 - Oui, concerne au moins un salarié de l'établis v @  $\hat{\overline{\mathbf{u}}}$ 

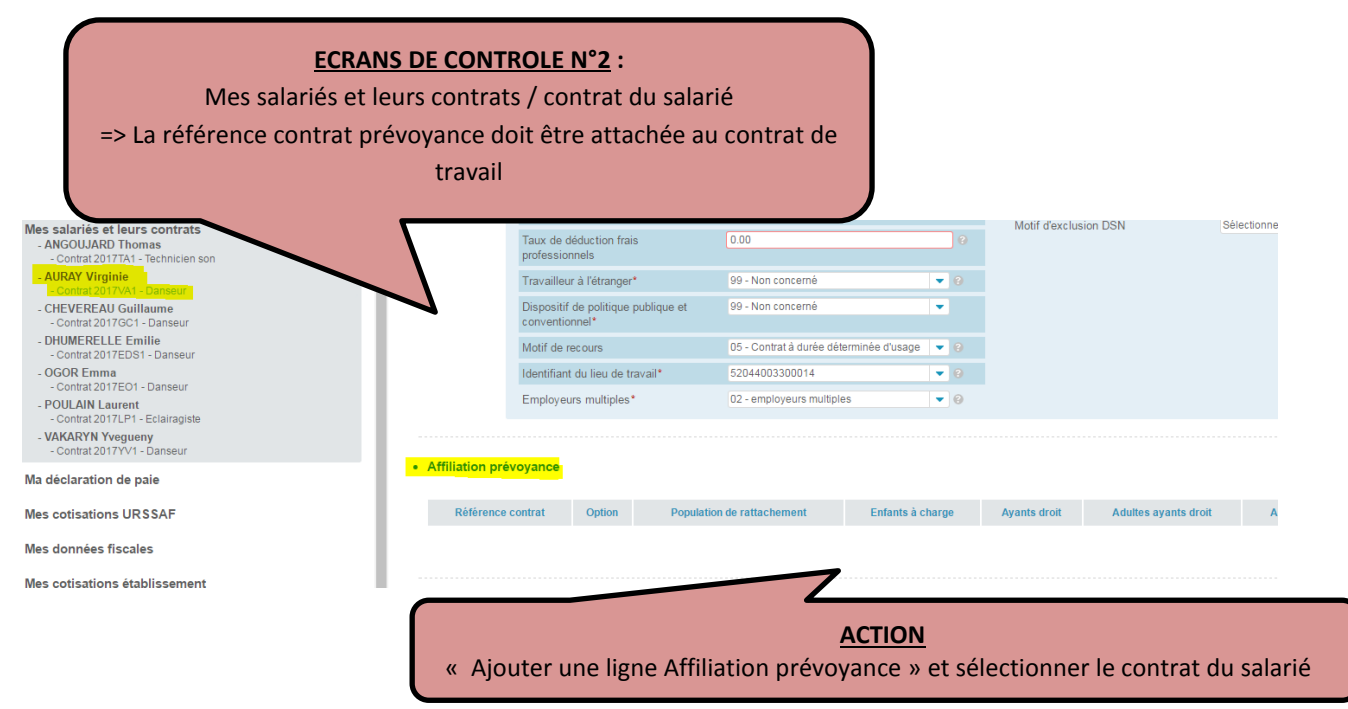

Dans ce cas, le salarié est artiste intermittent et le contrat INTERBRANCHE n'a pas été attaché à son contrat de travail.

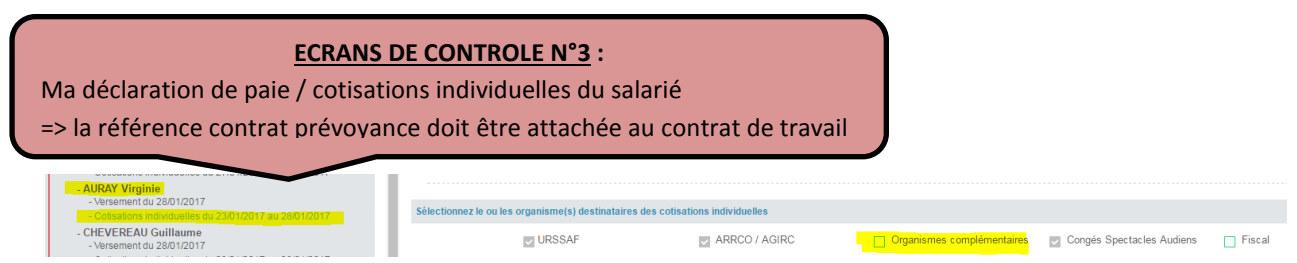

L'Organisme complémentaire doit être sélectionné pour pouvoir déclarer la cotisation.

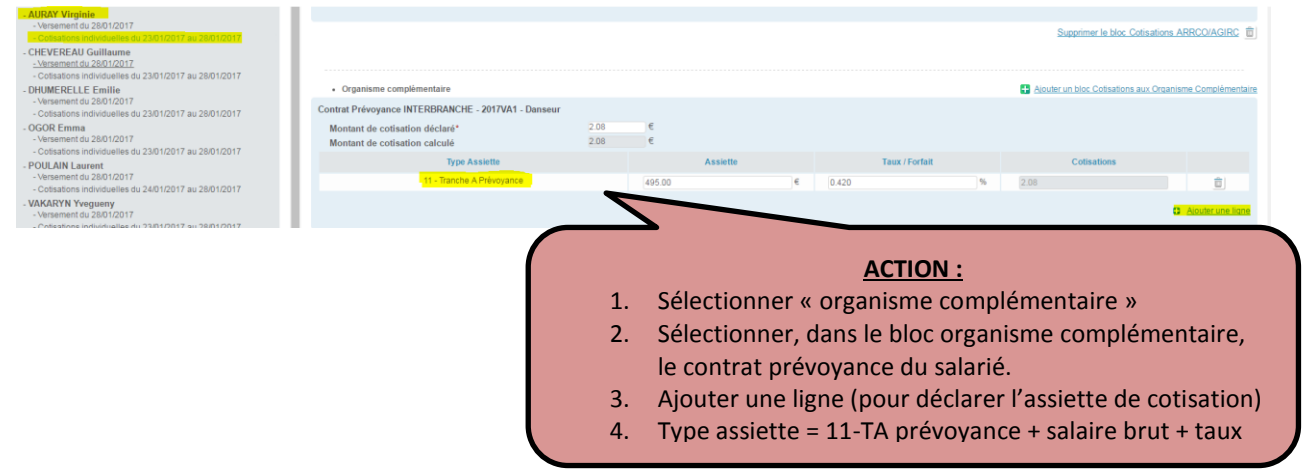

### **- TYPE S.21.G00.78.001 / S21.G00.78.005 Code base assujettie manquant**

Concerne le salarié VEDRENNE pour une anomalie sur un code de base assujettie

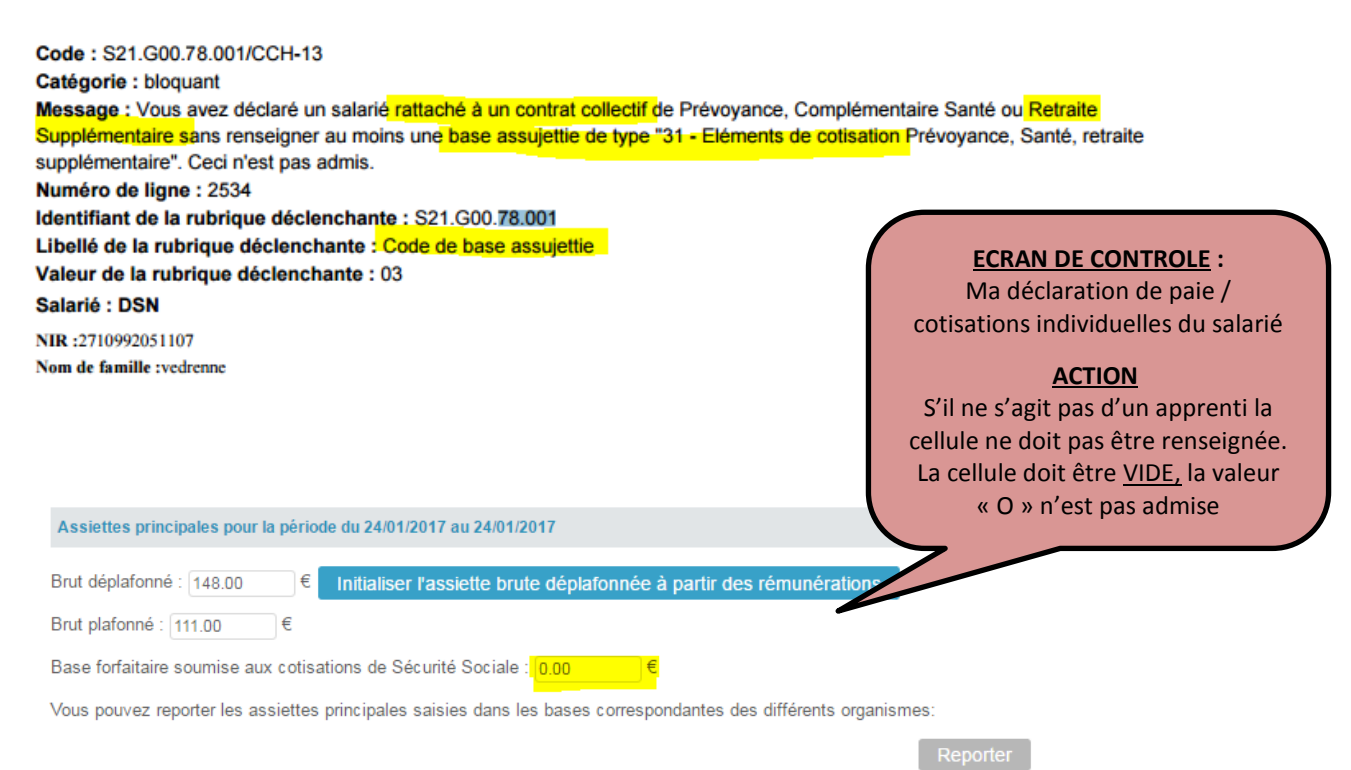

# **2- ANOMALIES EXPRESSIONS REGULIERES**

### - **TYPE S21.G00.55.004**

Code: CSL-00 Catégorie : bloquant Message : La rubrique S21. G00.55.004 ne respecte pas l'expression régulière qui lui est associée. Numéro de ligne : 70 Identifiant de la rubrique déclenchante : S21.G00.55.004 Libellé de la rubrique déclenchante : Période d'affectation<br>Valeur de la rubrique déclenchante : 2017M

Code: CSL-01 Catégorie : bloquant Message : La rubrique S21.G00.55.004 est plus courte que la longueur minimale autorisée (7). Numéro de ligne : 70 Identifiant de la rubrique déclenchante : S21.G00.55.004 Libellé de la rubrique déclenchante : Période d'affectation<br>Valeur de la rubrique déclenchante : Période d'affectation

Code: S21.G00.55.004/CCH-11 Catégorie : bloquant Message : La période d'affectation que vous avez renseignée est postérieure à celle suivant la période révolue au dernier jour du mois déclaré. Numéro de ligne : 70 Identifiant de la rubrique déclenchante : S21.G00.55.004 Libellé de la rubrique déclenchante : Période d'affectation Valeur de la rubrique déclenchante : 2017M

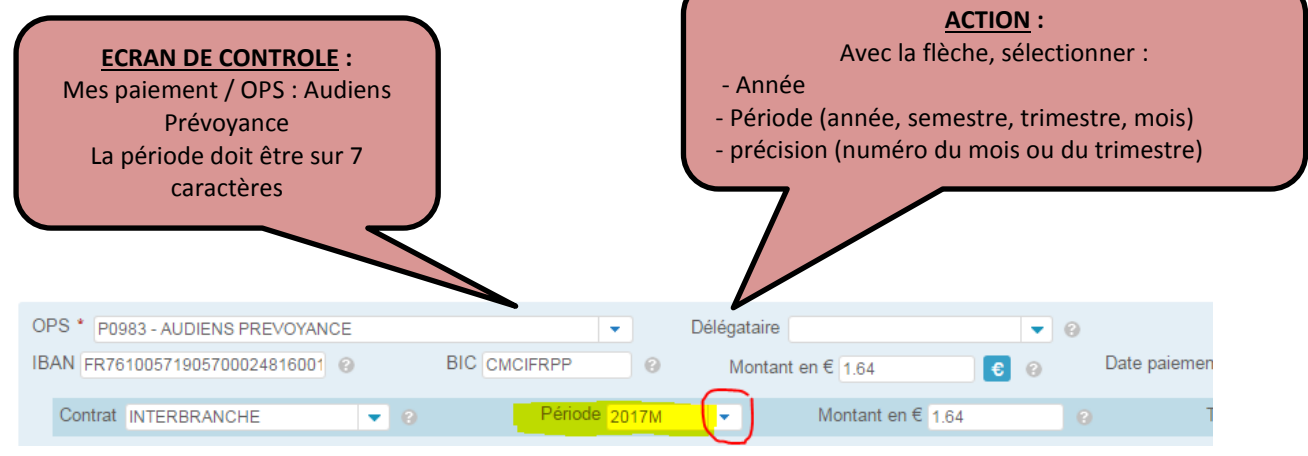

# **- TYPE S.21.G00.30.010 / Ne respecte pas l'expression régulière associée (localité du salarié)**

Concerne le salarié AUDOIN pour une erreur de saisie.

Les chiffres, caractères spéciaux et accents ne sont pas admis dans cette rubrique

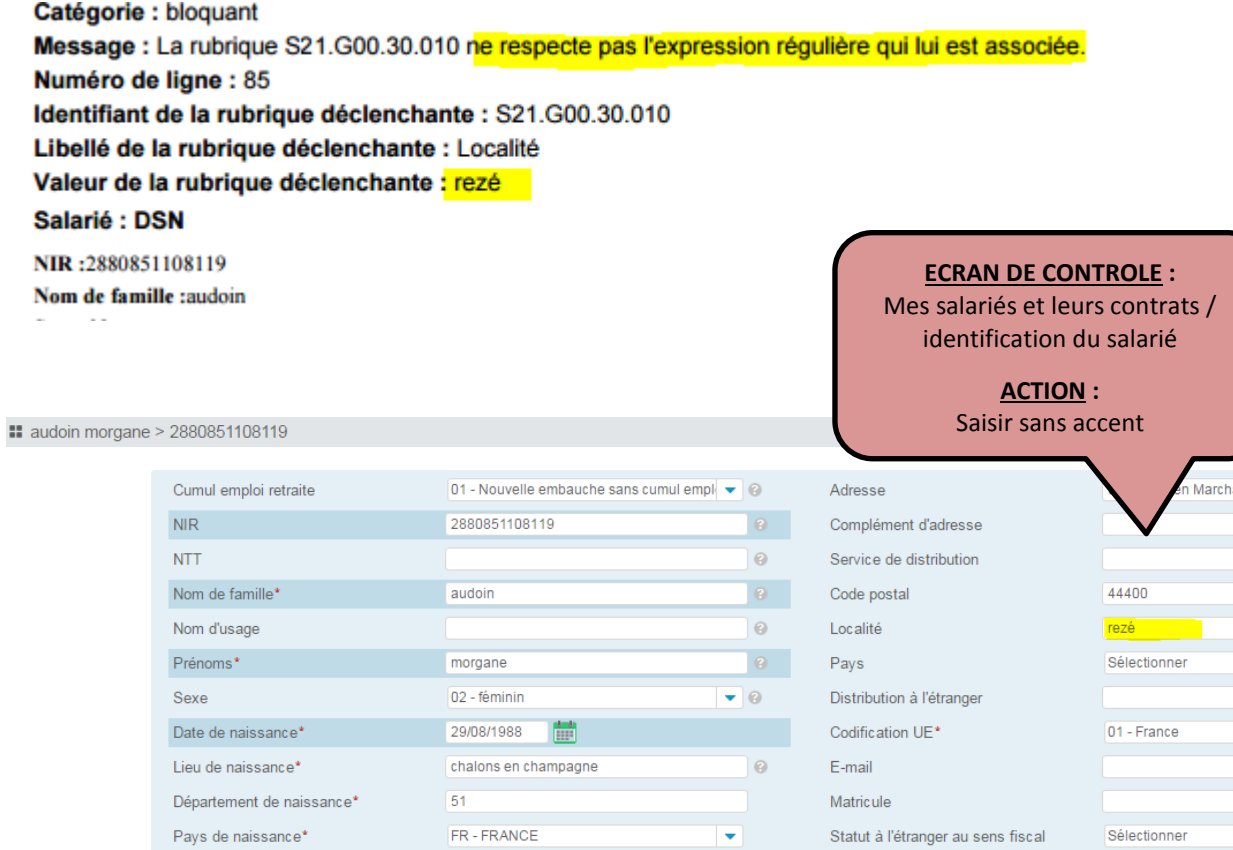

# **3- ANOMALIES DIVERSES**

### **- TYPE S.20.G00.08.001**

Concerne l'identifiant des organismes destinataires pour une DSN NEANT.

Le code 93 renvoi au paramétrage pour Pôle Emploi. Ne rien cocher dans le cas d'une DSN non NEANT.

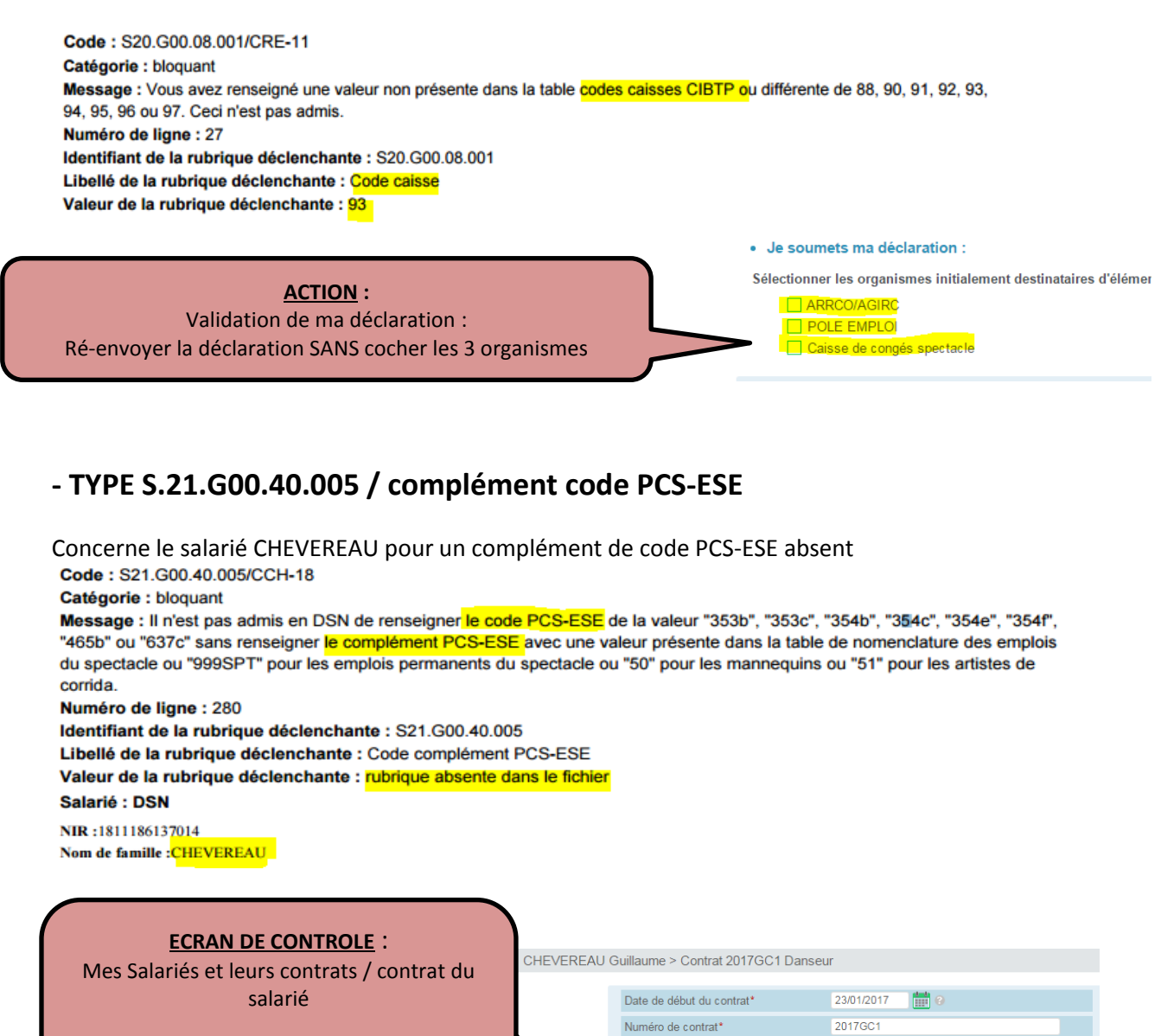

**ACTION** : Renseigner le code complément PCS-ESE qui n'a pas été complété

Libellé de l'emploi\* Danseur  $\omega$ Nature du contrat\* 02 - Contrat de travail à durée déterminée Statut conventionnel\* 05 - profession intermédiaire (fechnicien  $d \bullet \blacksquare$ Statut catégoriel Retraite compl.\*  $04 -$ non cadre  $\overline{\phantom{a}}$  e  $\overline{\phantom{a}}$ PCS-ESE\* 354e - Artistes de la danse राज ▼।⊙ Statut d'emploi\* 99 - Non concerné ۳

## **- TYPE S.21.G00.40.023 / Taux de déduction forfaitaire spécifique**

Concerne le salarié AURAY pour une anomalie sur le taux de déduction forfaitaire

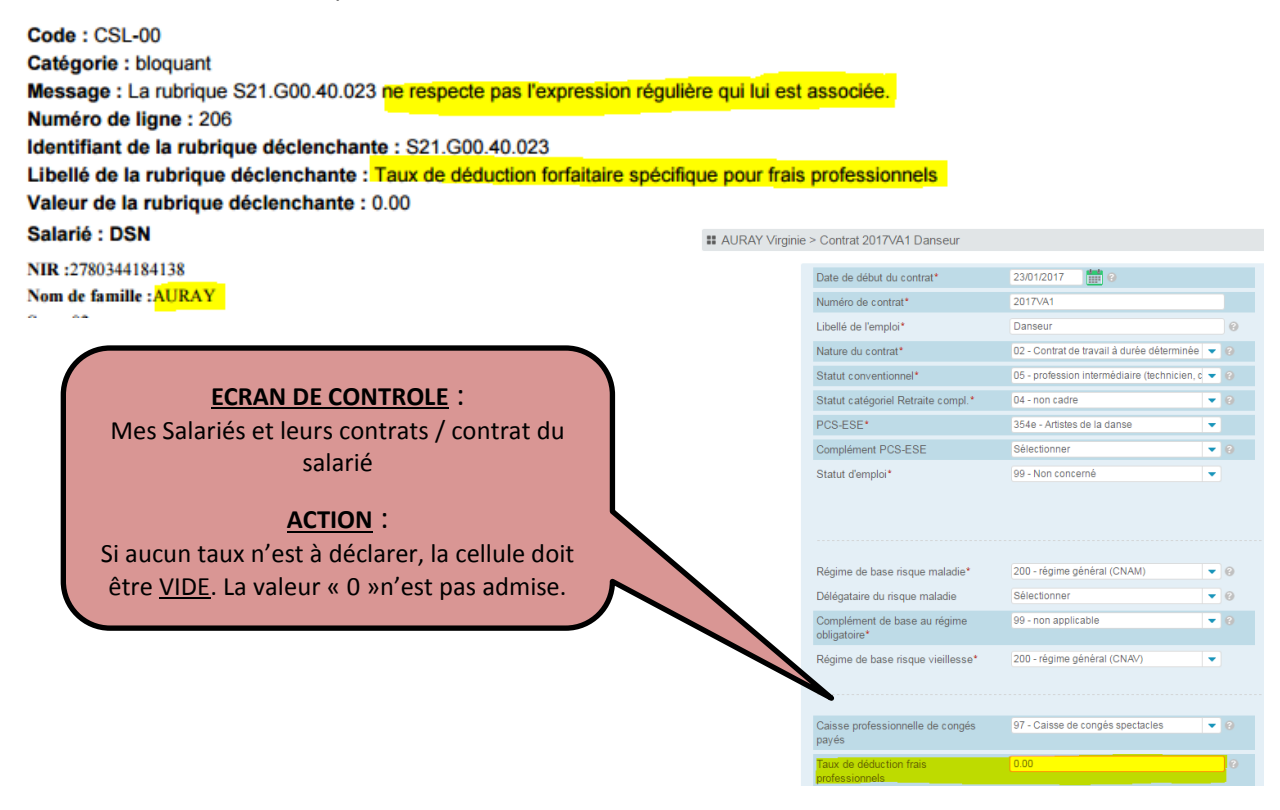

### **- TYPE S.21.G00.50.002 / Absence de rémunération nette fiscale**

Concerne le salarié LECOUTRE, la rémunération nette fiscale n'a pas été renseignée

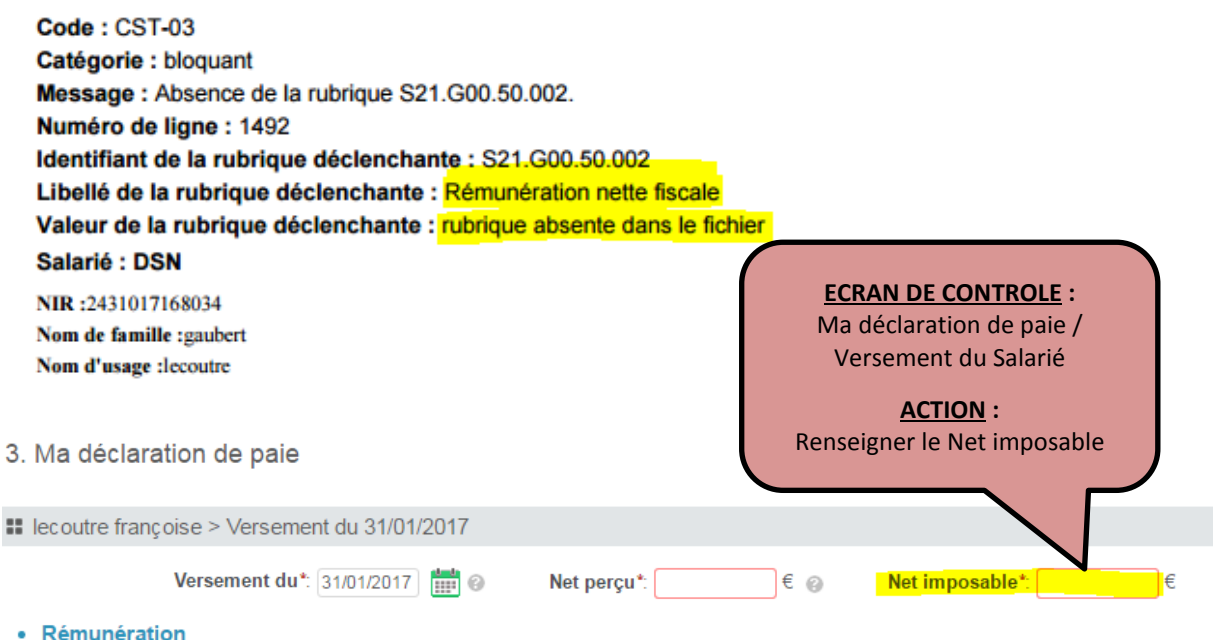

### **- TYPE S21.G00.40.001 / Anomalie sur date de fin de contrat**

Concerne le salarié LOISON. La date de fin de contrat déclarée est antérieure à la date de début de contrat

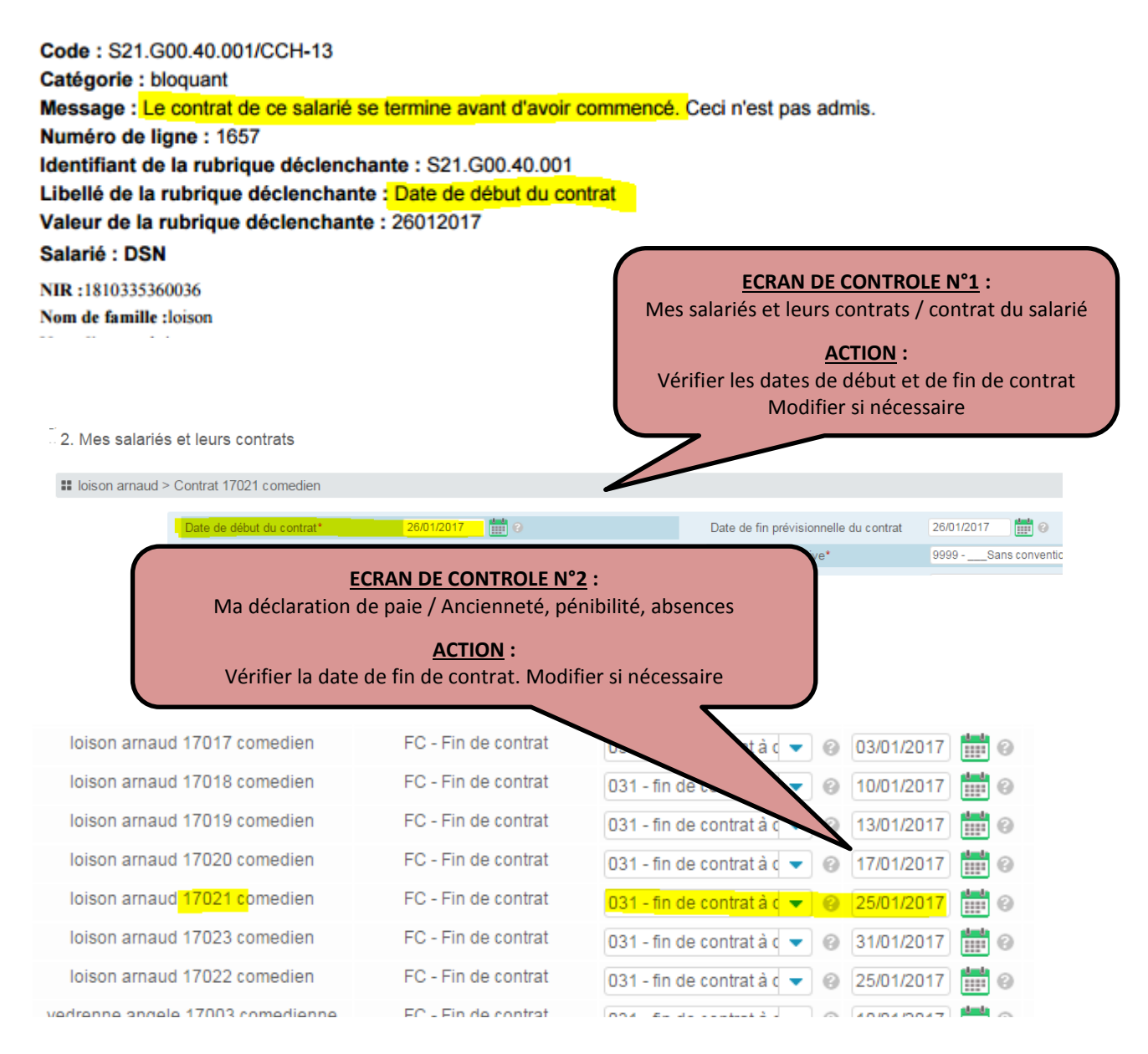

### **- TYPE S.21.G00.51.001 – Date de versement**

Concerne le salarié GAGNAIRE. La période de rémunération doit correspondre aux dates du contrat

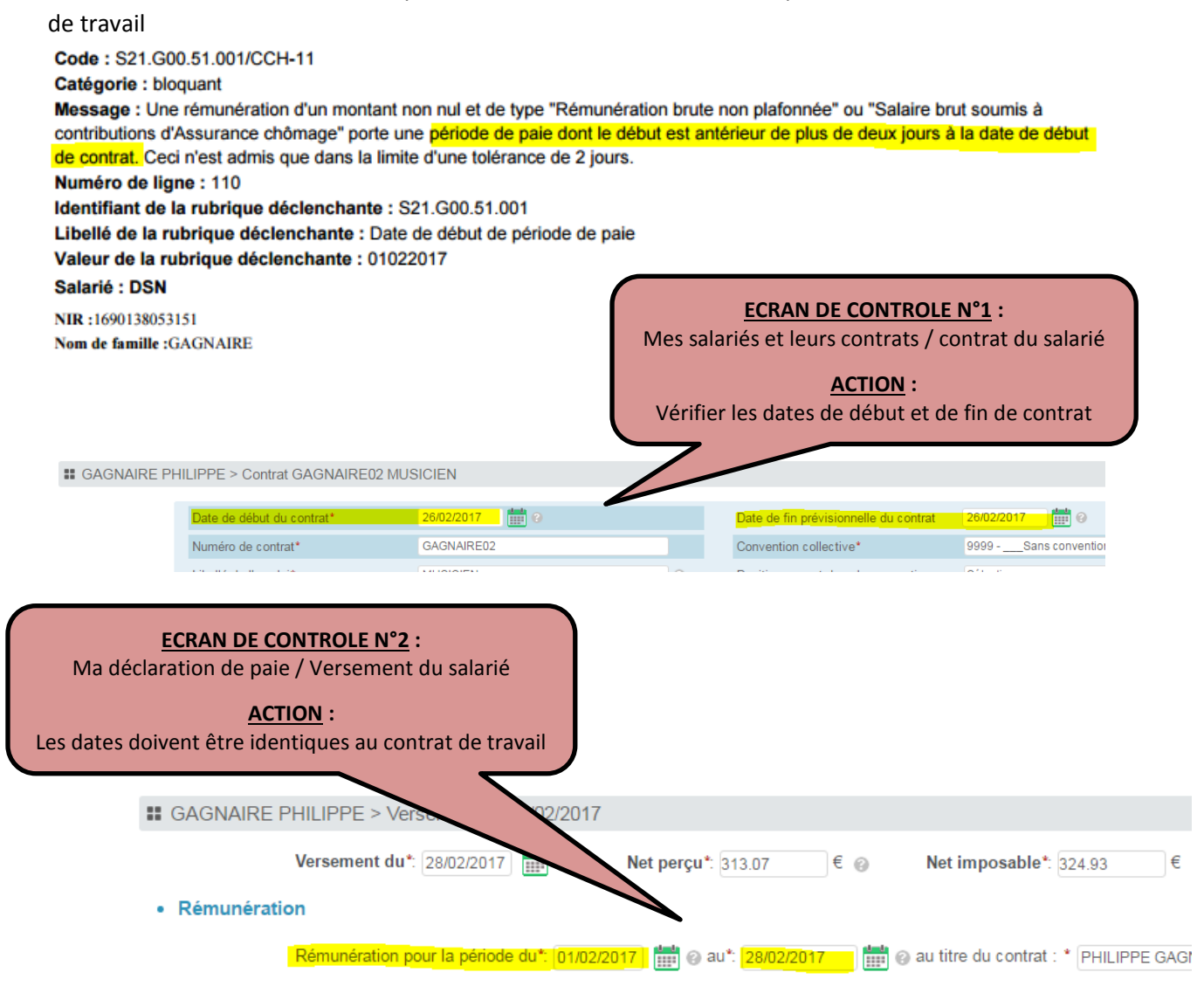

## **- TYPE S.21.G00.51.011 / bloc Rémunération 001, 002, 003 ou 010**

Concerne le salarié ANGOUJARD pour un « bloc rémunération manquant »

(*Dans ce cas, a généré deux anomalies car les lignes 003 et 010 ne sont pas présentes)*

#### Code: S21.G00.51.011/CCH-11 Catégorie : bloquant Message : Vous avez déclaré une DSN mensuelle en omettant au moins un bloc rémunération de type 001, 002, 003 ou 010 ou vous avez déclaré un signalement d'évènement en omettant au moins un bloc rémunération de type 001 ou 002 ou en déclarant des blocs de rémunération d'un type autre que 001 ou 002. Numéro de ligne : 129 Identifiant de la rubrique déclenchante : S21.G00.51.011 **ECRAN DE CONTROLE :** Libellé de la rubrique déclenchante : Type Ma déclaration de paie / Versement Valeur de la rubrique déclenchante : 001 Salarié : DSN du Salarié NIR:1800322278068 **ACTION :** Nom de famille : ANGOUJARD Les 4 codes 001 – 002 – 003 – 010 sont attendus. Si toutes les lignes ne sont pas présentes, supprimer le bloc et le recréer, sans oublier d'ajouter le « bloc activité » correspondant.**II** ANGOUJARD Thomas > Versement du 28/01/2017 Versement du\*: 28/01/2017  $\epsilon$   $\circ$ et imposable\*: 260.46 Net perçu\*: 250.89  $\epsilon$ • Rémunération Rémunération pour la période du\*: [27/01/2017] (10) au\*: [28/01/2017] (10) au titre du contrat : \* [Thomas ANGOUJARD 2017TA1 Technicien s Rémunération Pour un montant 001 - Rémunération brute non plafonnée\* 336.00  $\epsilon$   $\odot$ 002 - Salaire brut soumis à contributions d'Assurance chômage\* ∈ ⊚ Activité\* Unité\* Valeur\* 01 - Travail rémunéré 12 - journée  $\blacktriangledown$   $\odot$  $2.00$  $_{\odot}$ 02 - Durée d'absence non rémunérée Sélectionner  $\overline{\phantom{0}}$  0  $\odot$ 03 - Durée non travaillée rémunérée Sélectionner  $\blacktriangledown$  0  $\odot$ Supprimer le bloc Activités ( Type d'heures rémunérées Nombre d'heures Pour un montant Ajouter une ligne "Type d'heure rémunérée"

# **4- INFO COMPLEMENTAIRES**

# **Pourquoi ce n'est pas mon numéro Siret qui apparaît dans le bilan d'anomalies?**

Il s'agit du « logiciel » qui traduit en norme NEODES.

Ce siret apparaît lorsque l'adhérent n'a pas renseigné ses identifiants Net Entreprise sur IZILIO.

Compte Rendu du 24/02/2017 16:13 **Identification** Déclarant SIRET: 50466827800014<br>Nom: KORELIO Prenom: DSN Identification du flux : WSa30vWBFAJcr5RMq.EG8zW Numéro de version de la norme utilisée (\$10.600.00.006) : P03V01 Point de dépôt (\$10.G00.00.007) : Net-entreprises Type de l'envoi (\$10.G00.00.008) : envoi normal Code envoi du fichier d'essai ou réel (\$10.G00.00.005) : envoi fichier test SIRET de l'emetteur (\$10.600.01.001, \$10.600.01.002) : 50466827800014 Nom du logiciel utilisé (\$10.G00.00.001) : GuichetPro Nom de l'éditeur (\$10.G00.00.002) : GuichetPro  $\vec{\lambda}$  Mes identifiants Net-Entreprises Vous souhaitez consulter vos déclarations déposées sur le site du circuit national.<br>Pour accéder à ce service, c'est simple, il vous suffit de renseigner vos identifiants Net-Entreprises sur le Guichet Professionnel. Vérifiez au préalable que votre compte Net-Entreprises est bien inscrit à la DSN (régime général). **In mes identifiants Pourquoi l'URSSAF ne m'identifie pas en tant qu'employeur ?** Code: BA-201-01 Catégorie : bloquant Message : Nous ne pouvons pas traiter la télédéclaration et/ou le télépaiement que vous avez transmis pour l'établissement dont le Siret est 1526581 car il n'est pas identifié en tant qu'employeur auprès de nos services. Afin de régulariser votre situation, la déclaration a été transmise à votre Urssaf. Du fait du rejet du télépaiement, vous devez procéder au plus vite au versement de vos cotisations par le biais d'un autre moyen de paiement. Si nécessaire, veuillez vous rapprocher au plus vite de votre Urssaf. **ECRAN DE CONTROLE : ACTION :** Mes cotisations URSSAF Remplacer le numéro L'identifiant attendu est le numéro SIRET saisi par le SIRETun bordereau URSSAF · Bordereau URSSAF URSSAF\*: 53513821800016 - Urssaf Auvergne Ve Identifiant de l'établissement déclaré : 1526581  $\odot$ Du\*: 01/01/2017 | 2010 Au\*: 31/01/2017 | 2010 Total des cotisations à déclarer\*: 103.00 € @ Total des cotisations calculé : 103.00 Code type personnel v **Assiette Montant assiette** Taux **Montant cot** 937 - COTISATIONS AGS CAS GENERAL U2  $\bullet$   $\circ$ 920 - Autre assiette €

## **Pourquoi l'URSSAF ne reçoit pas toutes les données du GP, Izilio ?**

Une erreur de saisie peut générer une anomalie non bloquante et n'empêche pas la transmission de la DSN. Le constat de cette erreur se fait lors du contrôle des données agrégées. Cliquer sur le contrôle des données agrégées URSSAF

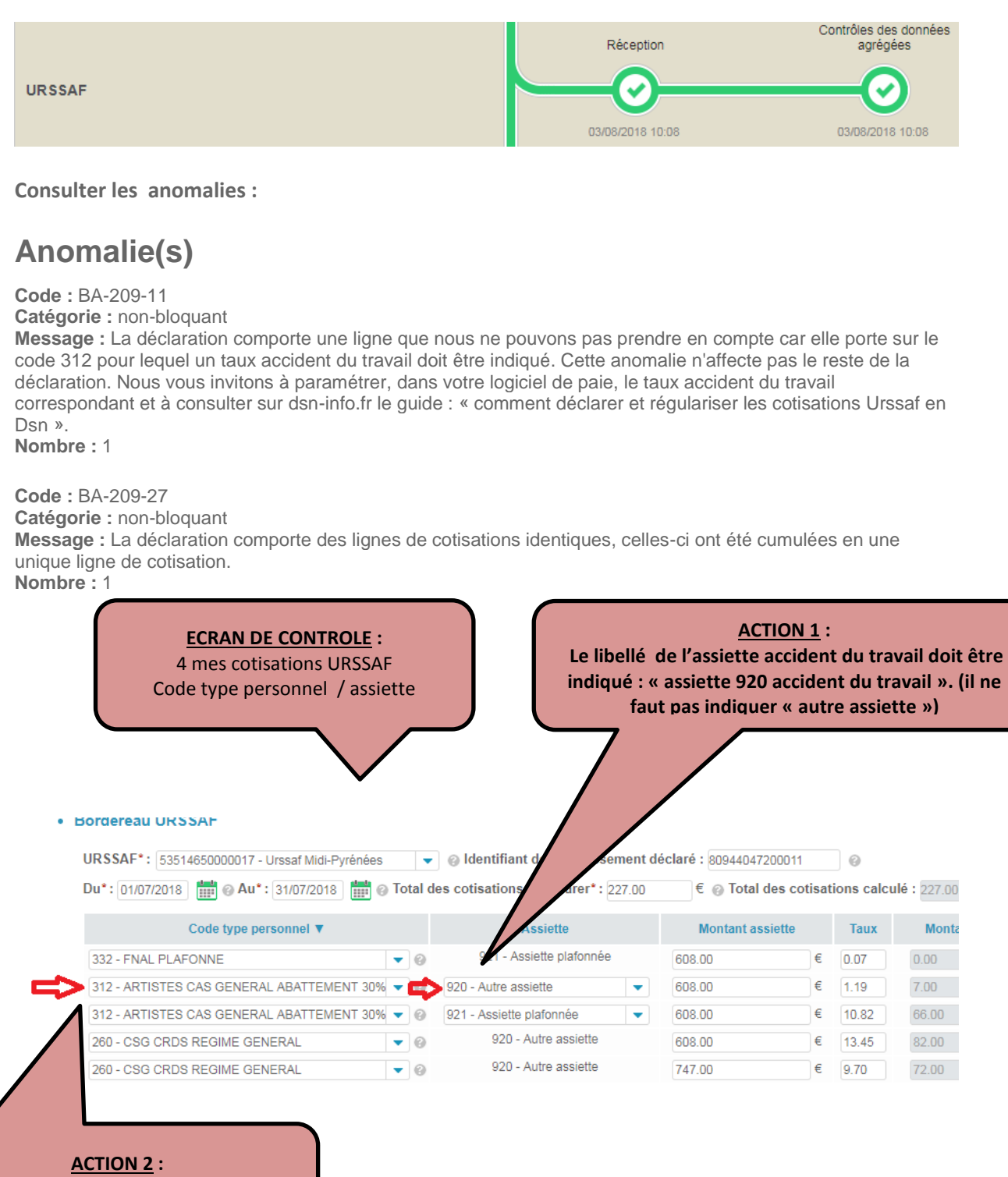

**Le code type personnel 312 doit être saisi sur 3 lignes**

Version 31.08.18

La saisie doit être effectuée conformément au mode opératoire voir exemple ci-dessous :

A titre indicatif, voici ci-dessous l'exemple d'un bordereau de cotisations Urssaf d'un employeur d'Arstiste intermittent, pour les cotisations Assurance maladie, maternité + Assurance vieillesse + Accident du travail (attention assiette particulière à utiliser)

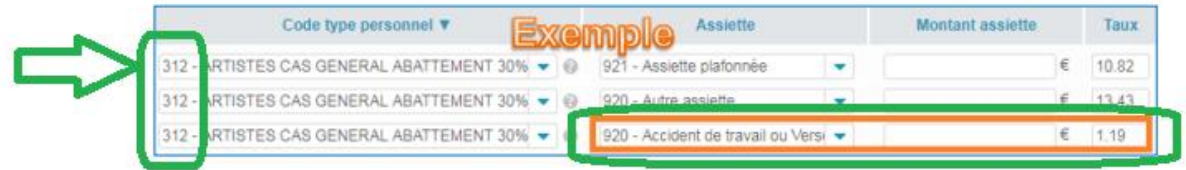

3 lignes avec le « code type personnel 312 »

Assiette 920 accident du travail

# **ARRCO / AGIRC, pourquoi les bases Exceptionnelles ne s'affichent pas pour mon salarié intermittent ?**

Partie 3- Cotisations Individuelles, les cotisations retraite pour un salarié intermittent doivent OBLIGATOIREMENT être déclarées en BASE EXCEPTIONNELLE.

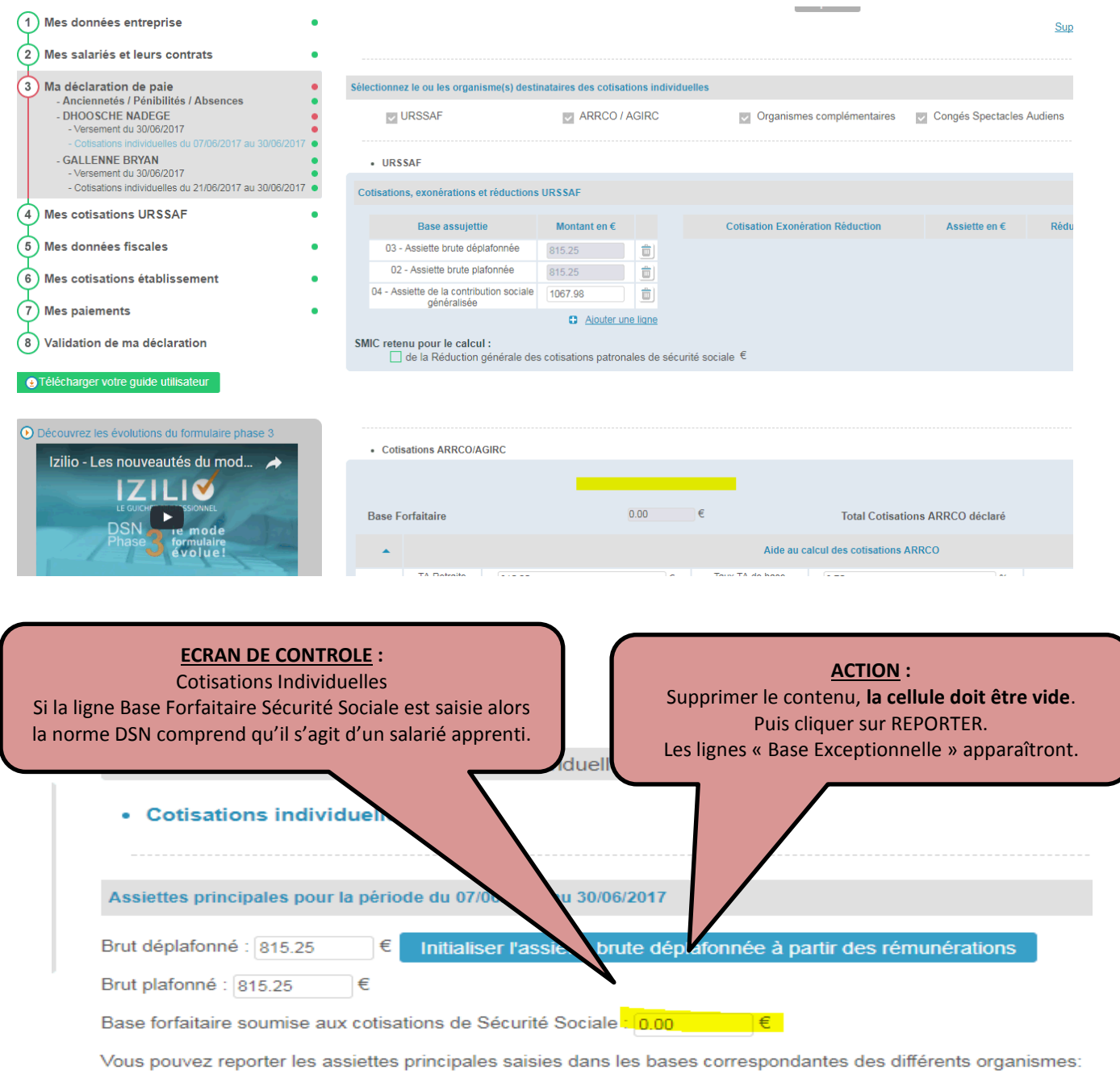

## **Pour quoi ma DSN est « en attente de transmission CN » ?**

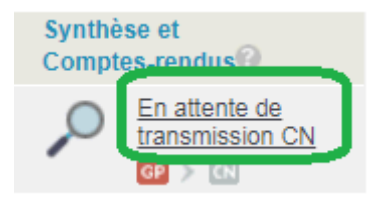

La DSN peut être en cours de transmission et de validation sur le Circuit National (Net Entreprises). Ce message peut également s'afficher si les **identifiants Net Entreprises** sont incorrects.

Il faut donc vérifier et corriger les identifiants Net Entreprises dans la rubrique « Mon compte /Mon profil / Mes identifiants Net-Entreprises.

Les identifiants doivent être strictement identiques à ceux indiqués sur Net Entreprises

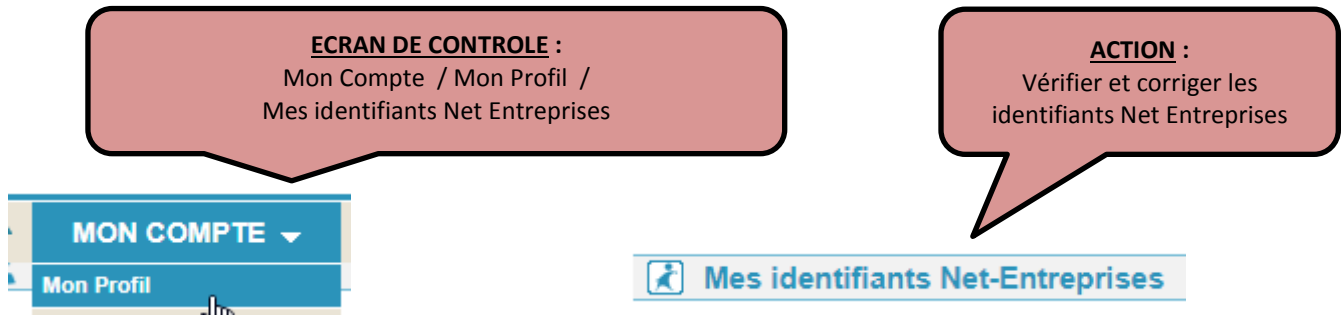